# D2008F 系列 数字式电子称重仪表

# 技术说明书

2010 年 09 月简化版

●使用前请仔细阅读本产品说明书

●请妥善保管本产品说明书,以备查阅

I

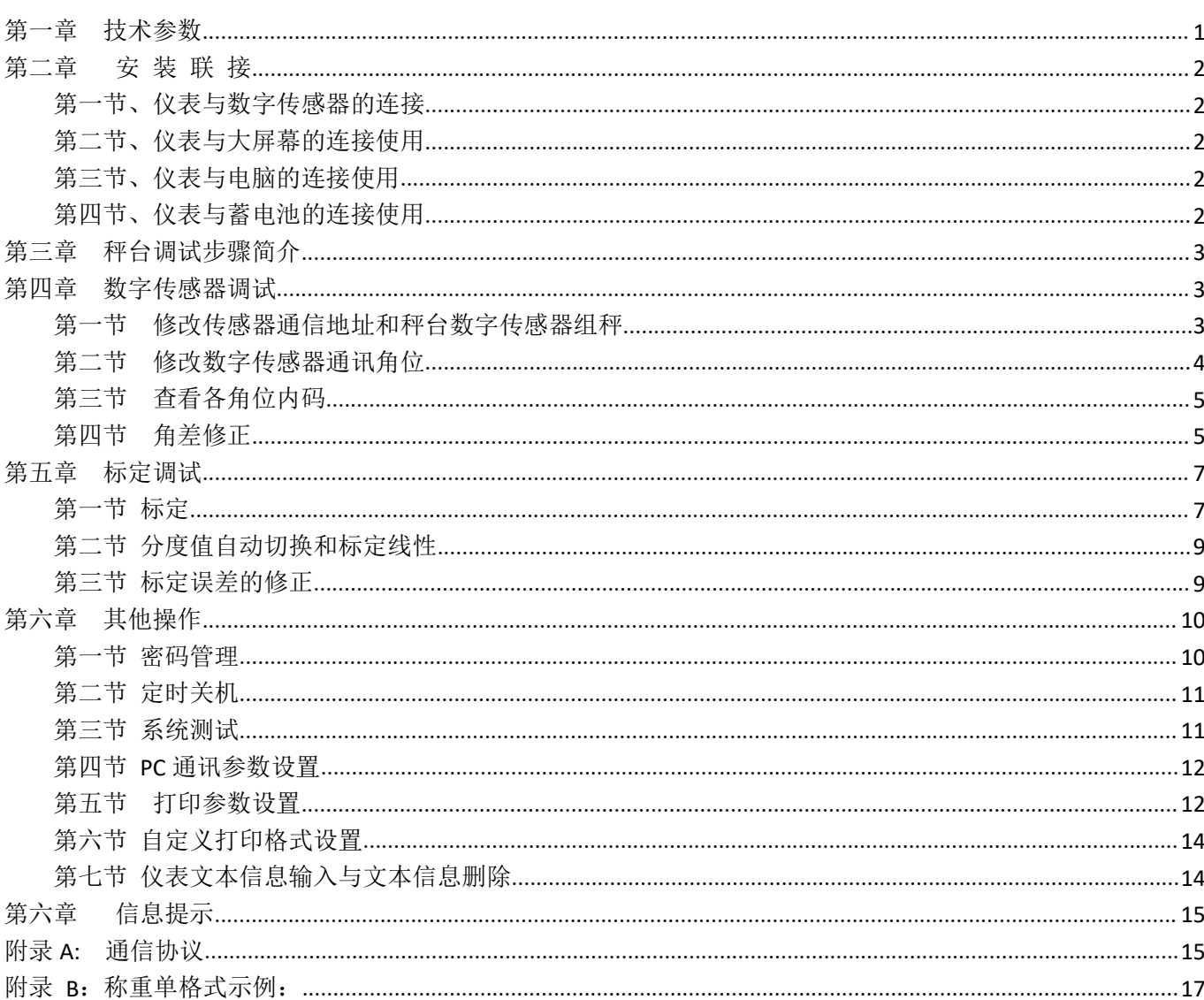

目录

## ▲!传感器与仪表的连接必须可靠, 传感器的屏蔽线必须可靠接地。连接线不允许在仪表通电的状

### 态下进行插拔,防止静电损坏仪表或传感器。

▲ ! 传感器和仪表都是静电敏感设备, 在使用中必须切实采取防静电措施, 严禁在秤台上进行电焊操作或其 他强电操作, 在雷雨季节, 必须落实可靠的避雷措施, 防止因雷击造成传感器和仪表的损坏, 确保操作人员的 人身安全和称重设备及相关设备的安全运行。

### <span id="page-2-0"></span>第一章 技术参数

**1**、型 号: 适用于 D2008F(A 、P、P1)不锈钢壳+橡胶按键、D2008FB(A、P、P1) 不锈钢 壳+金属按键、D2008FJ 不锈钢壳+橡胶按键 D2009F(A、P、P1) 不锈钢壳+橡胶 按键、 D10(A、P、P1) 塑料壳+薄膜按键、D11(A、P、P1) 和 D11\_B(A、P、 P1)塑料壳+薄膜按键

### **2**、数字传感器接口:

数字键

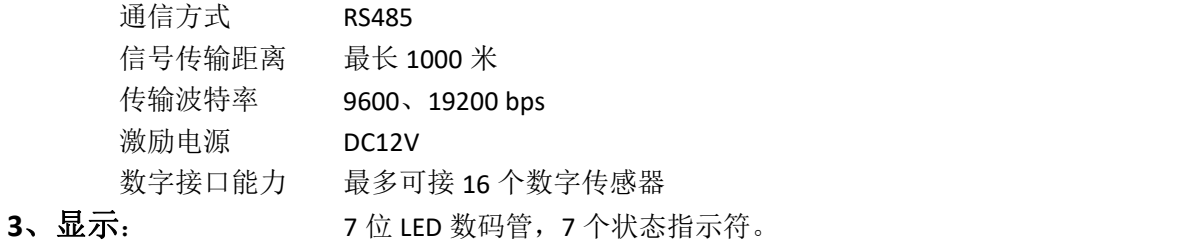

**4**、键盘

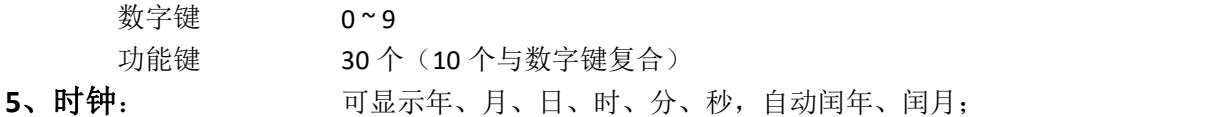

**6**、大屏幕显示接口

传输方式 电流环和 RS232 传输波特率 600bps

### **7**、串行通讯接口

传输方式 RS232 和只有仪表 D2008F(A 、P、P1)、D2008FB(A 、P、P1)及 D2008FJ)所 支持的 RS485

波特率 600/1200/2400/4800/9600/19200 可选

### **8**、打印接口

配置标准并行打印接口,可配接 ESPON LQ-300K+Ⅱ、ESPON LQ-300K、ESPON LQ-680K 、ESPON LQ-730K 、ESPON LQ-1600K(+)、KX-P1131、KX-P1121、 DS-300 等宽行打印机,P 带热敏微打, P1 带针式微打。

### **9**、数据贮存

可贮存 1500 组车号皮重,201 组货号和中英文货物名,100 组客户号及中英 文客户名,100 组数字或中英文备注信息,可贮存 2000 多组称重记录,20 组过载记录。

### **10**、使用环境

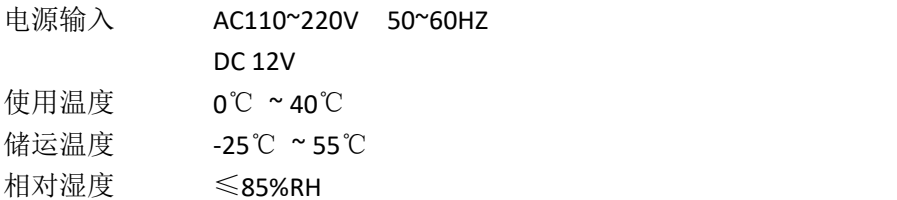

### <span id="page-3-0"></span>第二章 安 装 联 接

### <span id="page-3-1"></span>第一节、仪表与数字传感器的连接

本仪表可接 C 系列和 E 系列数字传感器,接法如下:

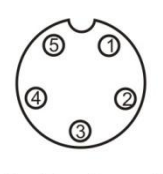

5芯传感器接口

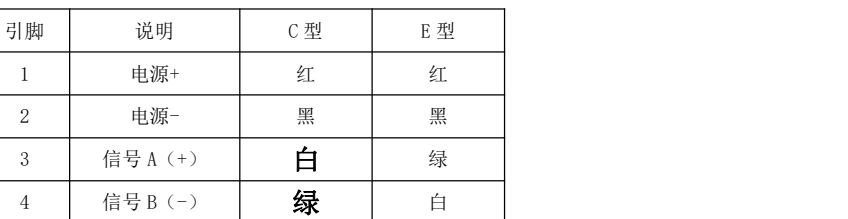

数字传感器接口及说明

### <span id="page-3-2"></span>第二节、仪表与大屏幕的连接使用

可接柯力或耀华大屏幕,接法如下

1.RS232 接法

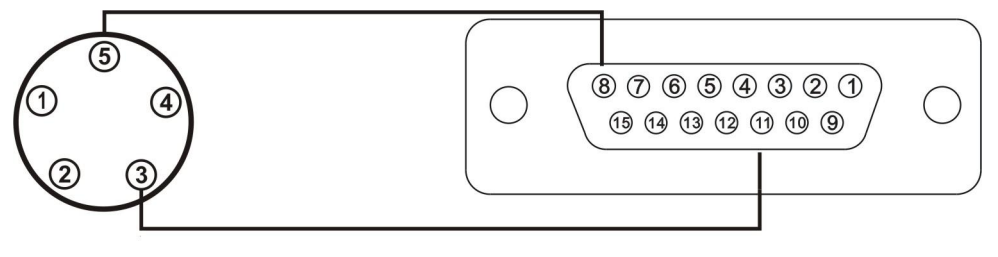

2.电流环接法

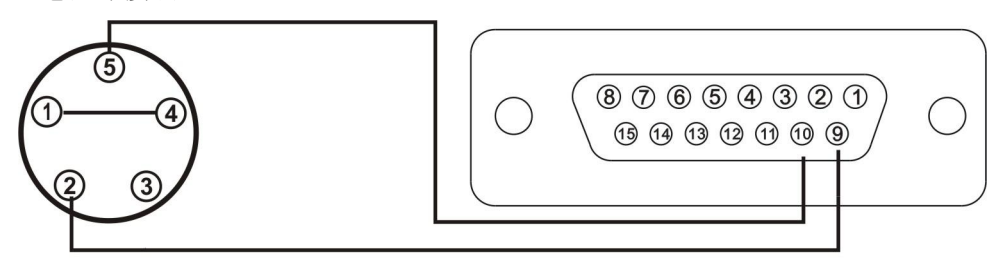

### <span id="page-3-3"></span>第三节、仪表与电脑的连接使用

本仪表有两种串口通讯方式,一是 RS232;二是 RS485。

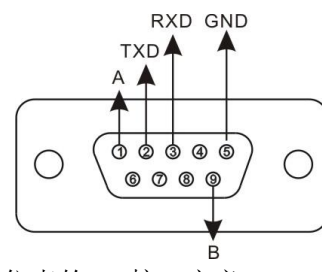

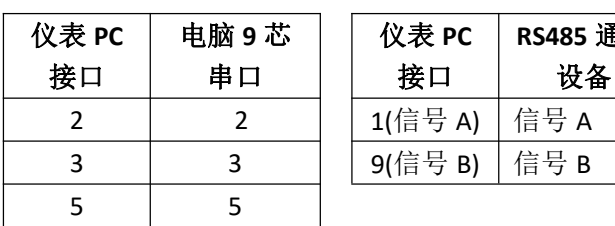

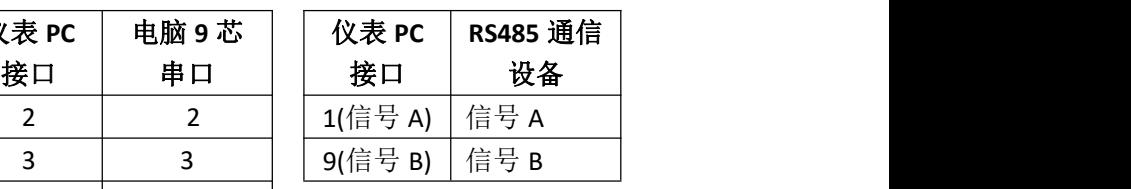

仪表的 PC 接口定义 仪表与电脑的 RS232 连接 仪表与 RS485 通信设备的连接

### <span id="page-3-4"></span>第四节、仪表与蓄电池的连接使用

仪表内部自带电池充电功能模块。蓄电池请使用 12V/7Ah; 电池反接时, 电池供电回 路将被自动切断。

### <span id="page-4-0"></span>第三章 秤台调试步骤简介

- 第一步:设地址与组秤
- 具体见**第四章第一节**
- 第二步:查看各数传的受力情况

方法为第四章第三节 **test 0** 查看各数传的受力情况。其中柯力数传显示的内码单位 为 kg。可根据内码情况,调整秤台至合理的状态。 第三步:自动调角(可不进行)

- 方法为第四章第四节,在秤体环境较好的情况下采用此方法的调角效果优于手动调角 第四步: 秤台线性标定
- 方法为**第五章第一节,**采用标准标定方式。

第五步: 验角差并手动调角 手动调角方法有两种请见第四章第五节。

### <span id="page-4-1"></span>第四章 数字传感器调试

### <span id="page-4-2"></span>第一节 修改传感器通信地址和秤台数字传感器组秤

秤台中的各个数传必须保证地址不一样。根据数传是否支持自动组网功能,可分为如下两种操作方 法。其中进行了方法 1 自动组网后不必再进行组秤操作,而进行了方法 2 单个设地址后则必须进行组秤 操作。其中组秤是指仪表确定所接数传的类型、数量及各角位所对应的地址。

### 方法 **1**、对于具有自动组网功能的 **E** 型数传可进行自动分配地址和组秤操作**,**方法如下:

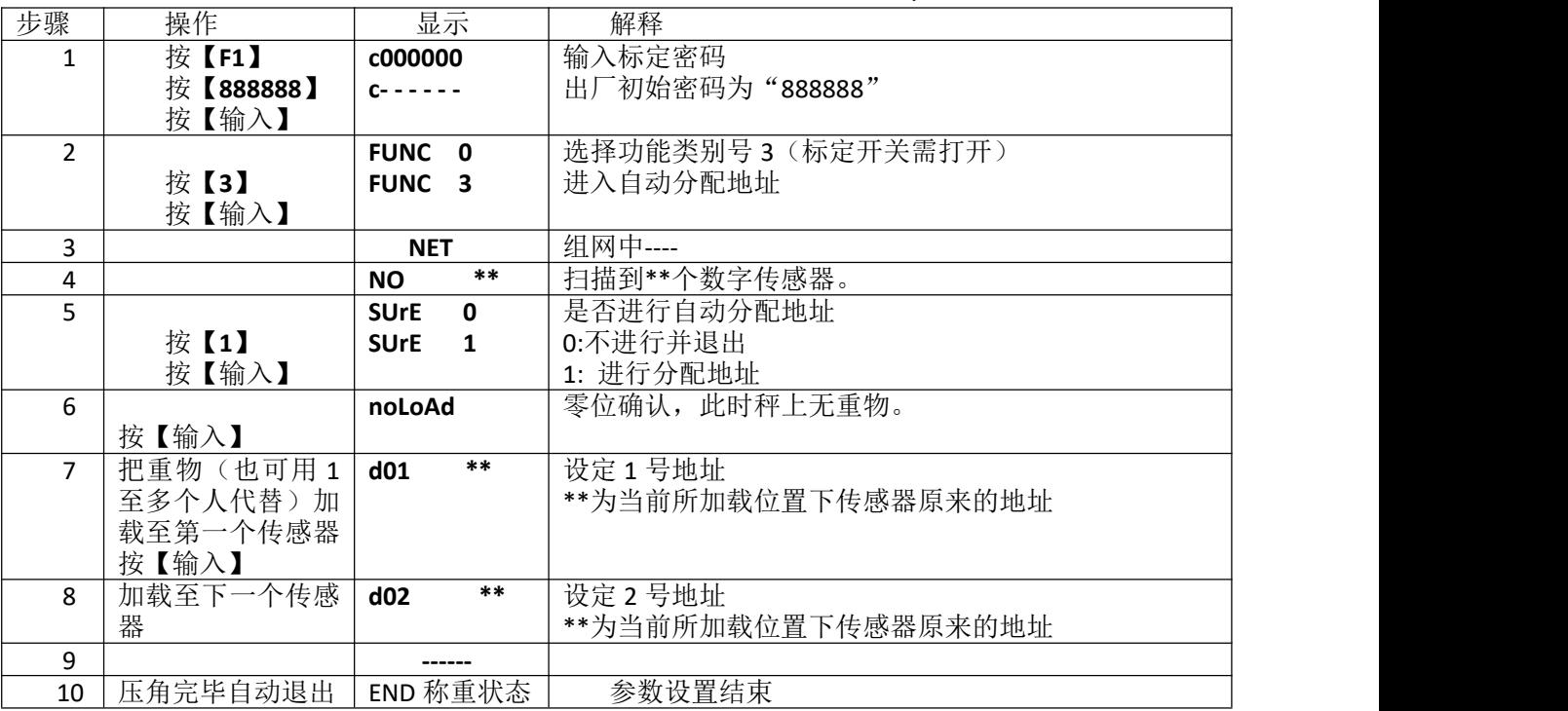

方法 **2**、不论数传是否支持自动组网都可通过如下操作设置单个数传的地址。

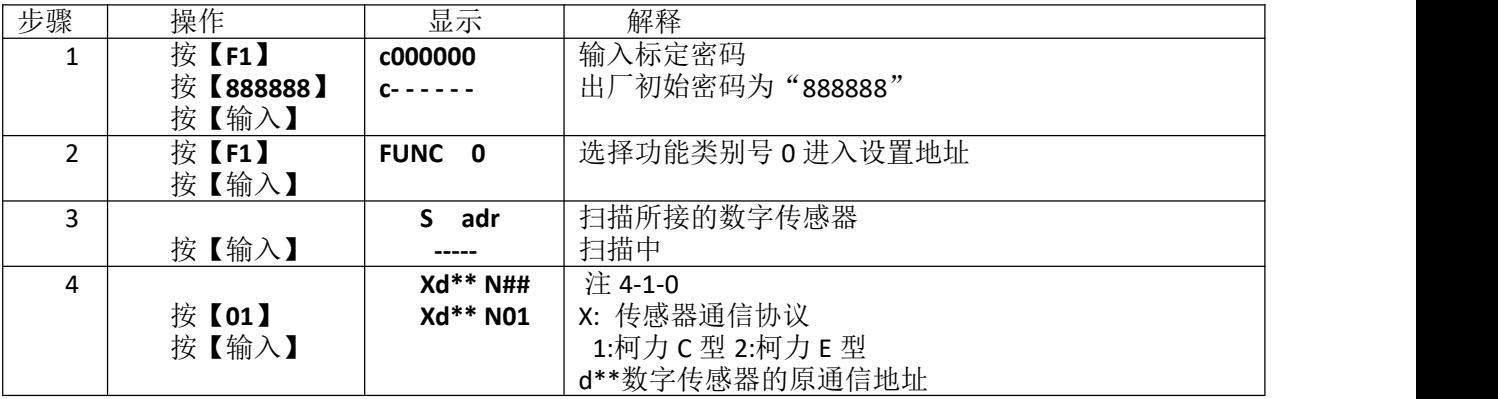

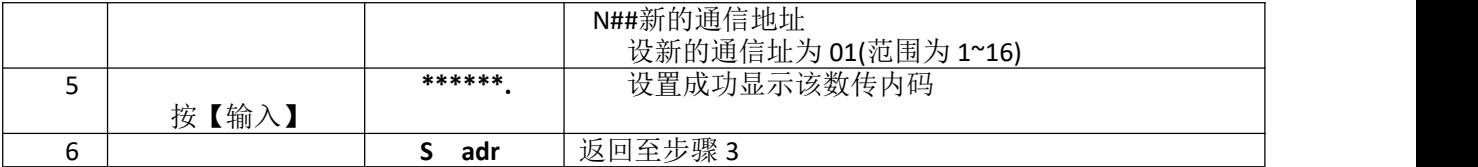

注 4-1-0:当仪表扫描到非一只数字传感器时(包括没有扫描到)都将错误提示 **Err adr**

用方法 2 设置完数传地址后必须再进行组秤操作,方法如下:

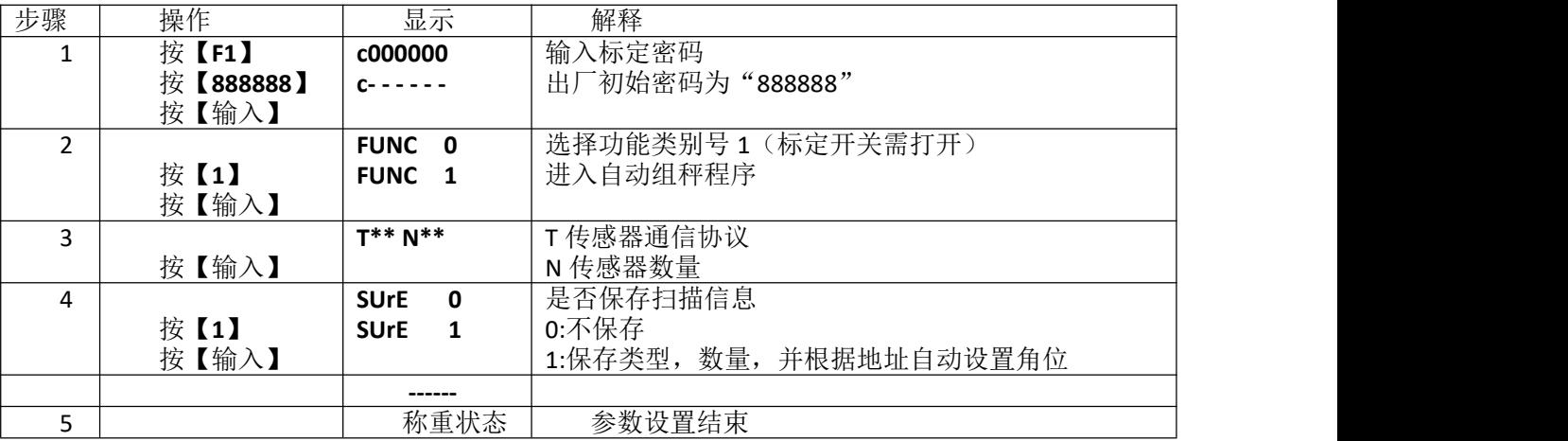

### <span id="page-5-0"></span>第二节 修改数字传感器通讯角位

此操作只针对于用户不清楚秤台各角位下的数传地址,重新确定各角位对应的数传地址,一般情况 下不必进行此操作,操作方法有两种,一种是自动压角设角位(表 4-2-1),另一种是直接输入各个角位 的地址(表 4-2-2)具体操作如下:

表 4-2-1

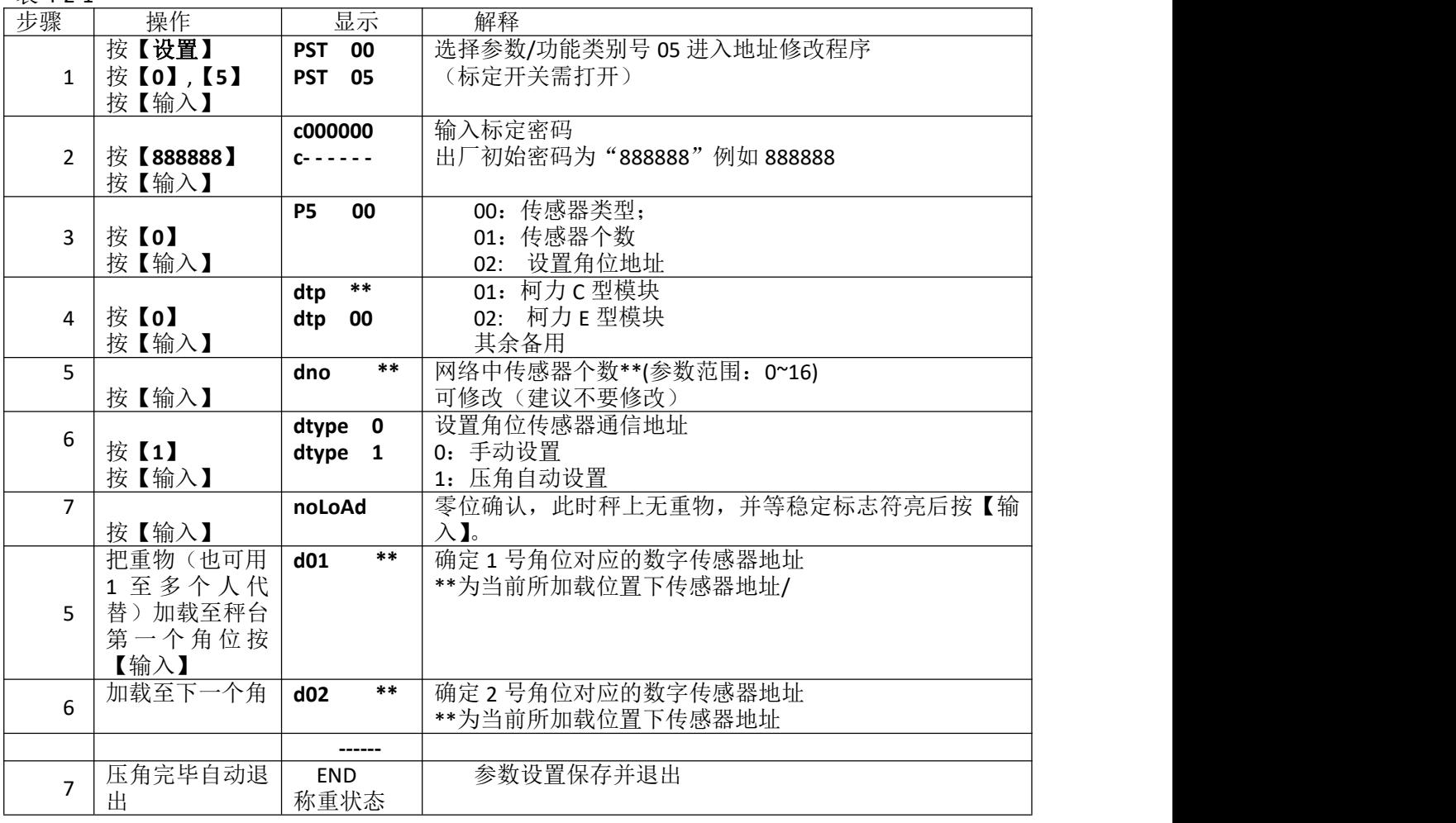

4

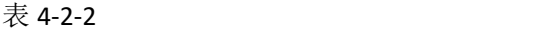

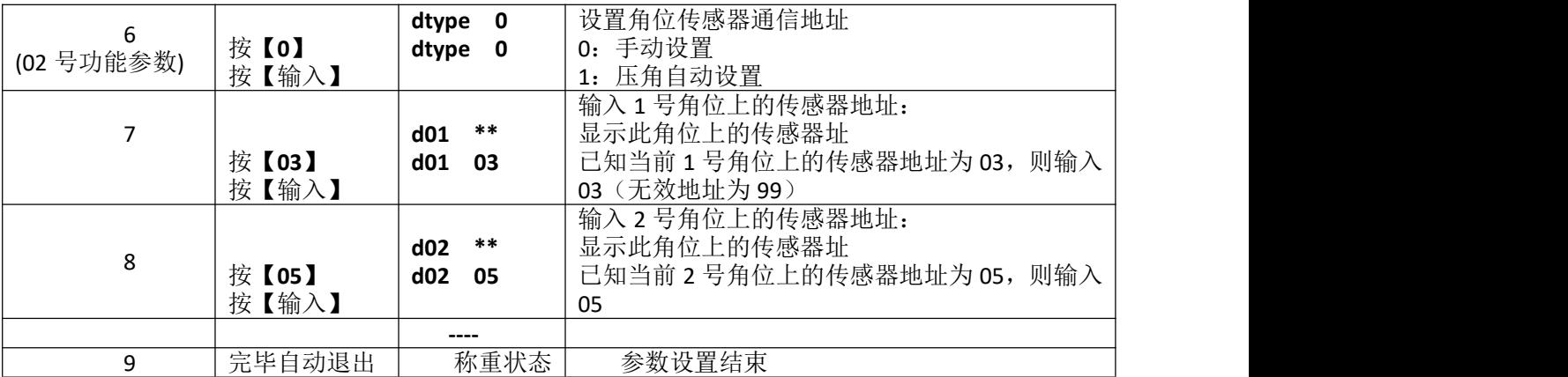

注:若不使用轴重调角功能,可由客户的装秤习惯确定各角位的分布;若使用轴重调角,角位必须 按下图分布,若传感器数量大于 6个,则也按此顺序排列。

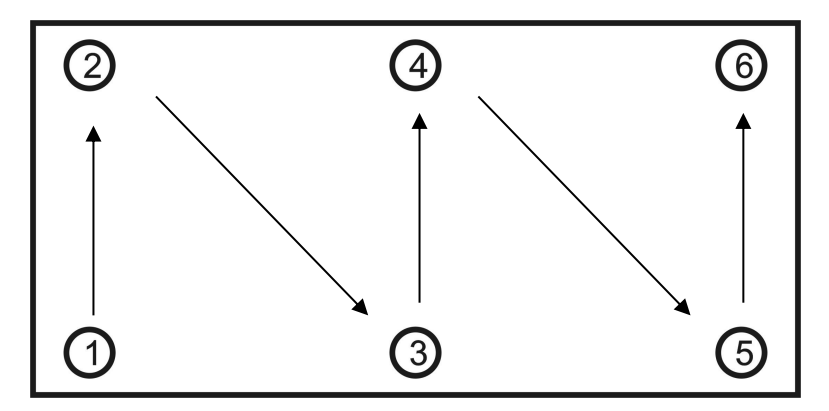

### <span id="page-6-0"></span>第三节 查看各角位内码

为了保证角差系数修正的精度和秤的长期稳定性,数字称重系统对基础和机械安装的要求和模拟秤 是一样的,也需要对秤台进行调平。

查看各角位的内码,有助于对秤台调平。查看方法见表 4-3-1

安装良好的秤体,空秤时"轴"对应位置角位的内码比较接近。(差值在 400 以内,越小越好,若确 认所有传感器均已受力压实,相差在到 800 以内也可以)。以上图为例: 外圈 1 号、2 号、6 号、5 号角 位的内码应该比较接近;内圈的 3 号、4 号角位内码也比较接近,且是外圈的一倍左右。

如果某个角位内码偏小,则说明该角位的传感器没有压实,需要垫高传感器。

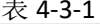

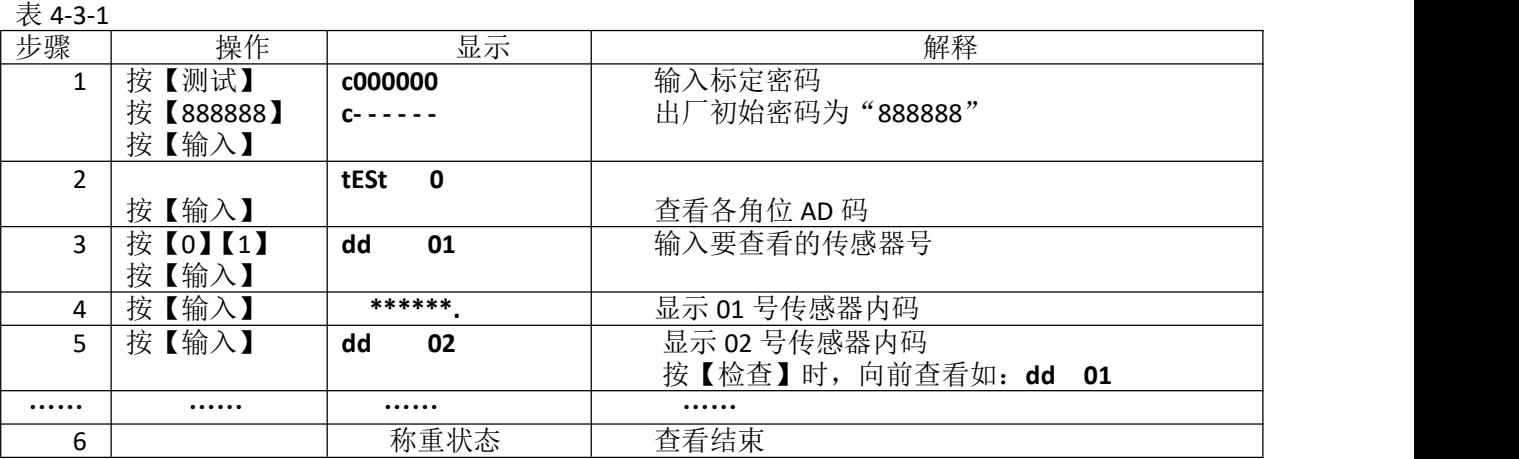

### <span id="page-6-1"></span>第四节 角差修正

秤体调平并用重车压实后就可以开始角差修正。仪表提供了一种自动修正和两种手动修正方式。

### 一、自动角差修正

### 操作方法见下表:

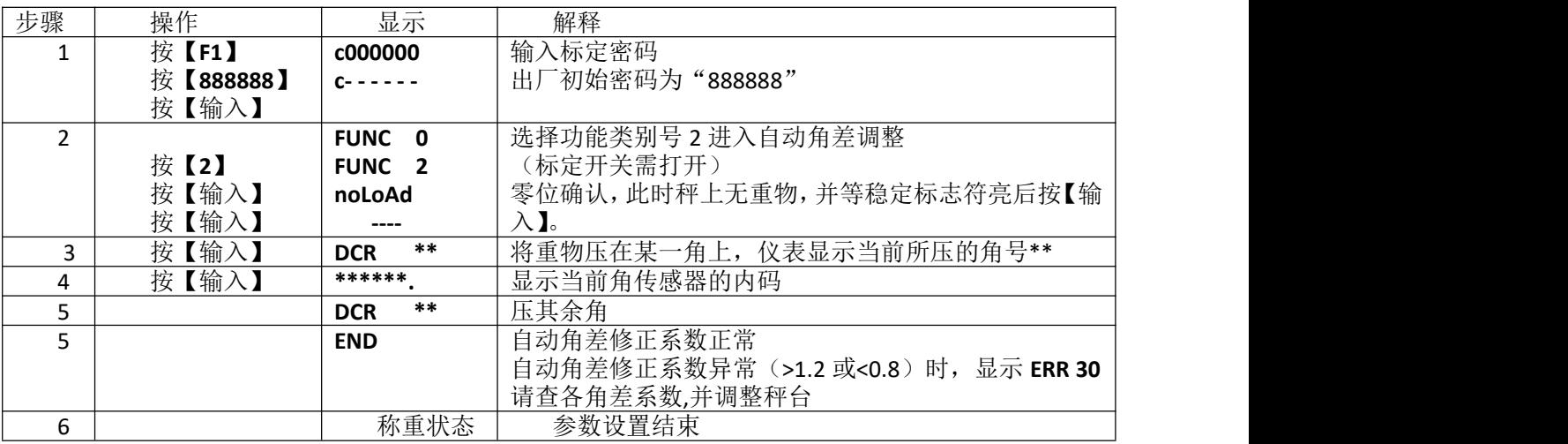

### 二、手动角差修正

手动角差修正就是通过调整单个角差系数来修正"偏载误差"。角差修正系数的输入方法见表 4-4-2 和表 4-4-3。

手动角差修正主要适用于下列情况

- 1、"偏载误差"本身比较小。 いんしょう しゅうしゅう しゅうしゅう
- 2、自动角差修正后还有一些小的偏差。
- 3、无法自动修正角差修正的情况

表 4-4-2

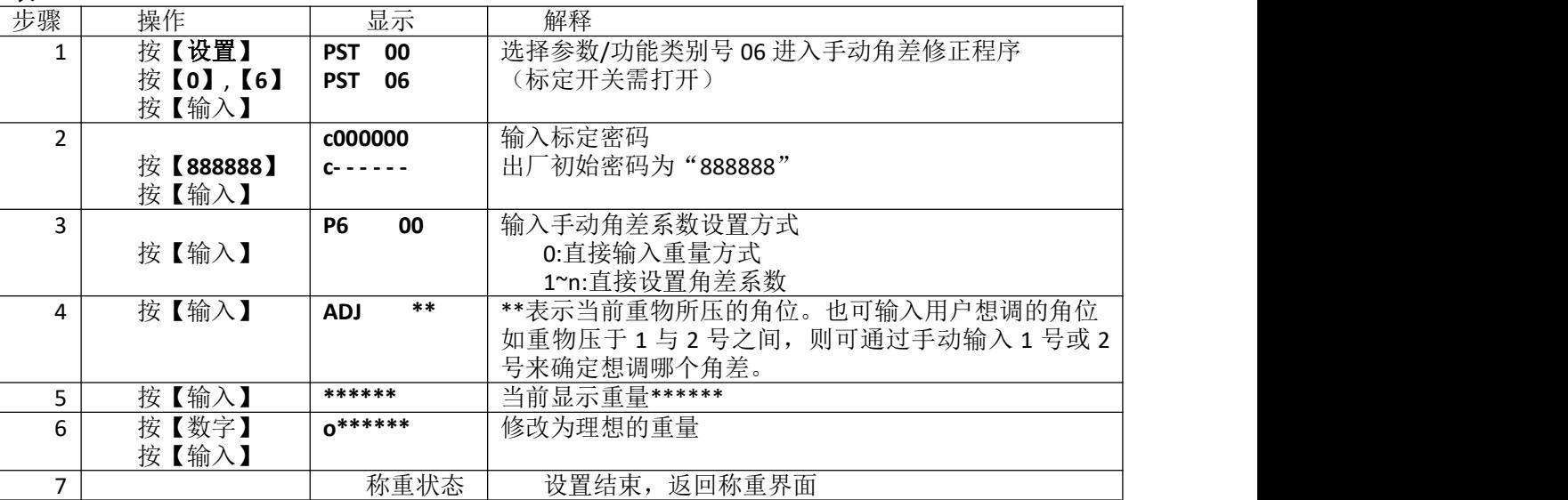

表 4-5-3

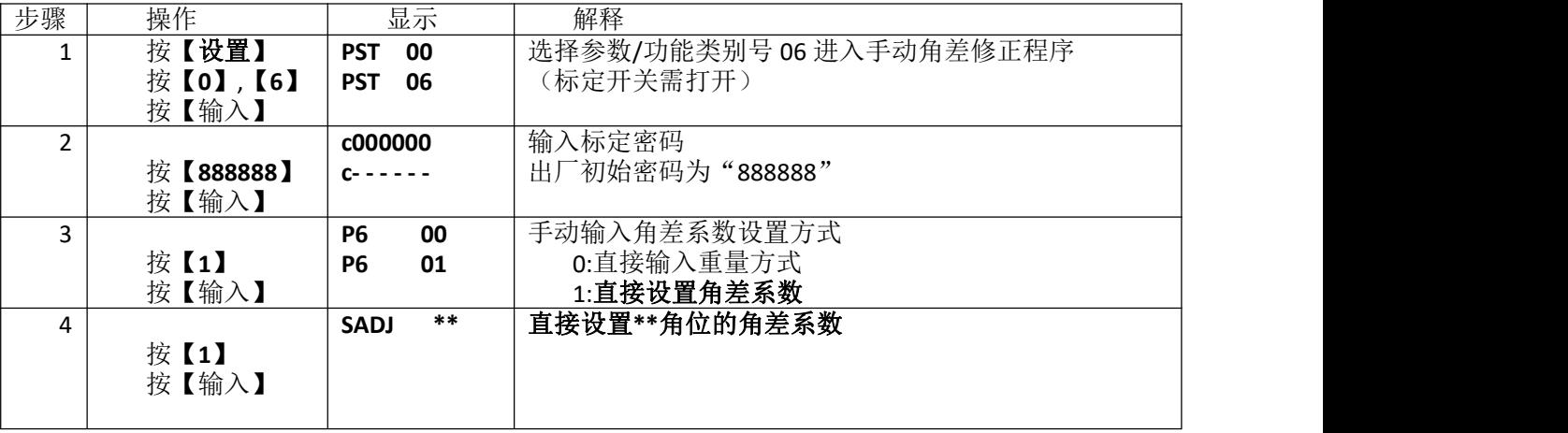

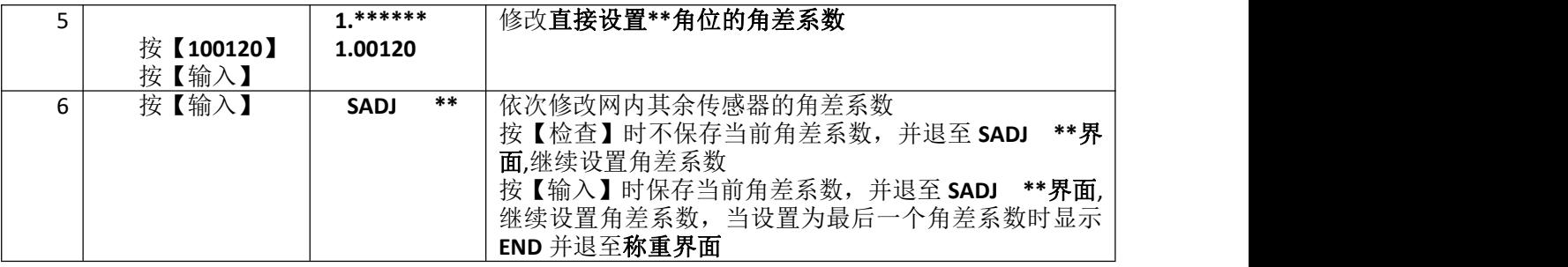

注 **4-4-1**:修正系数的参考公式

(压角重量-当前显示重量)×0.9 修正系数 = 1+

压角重量

▲ 仪表出厂时各角差系数为 1.00000。

### <span id="page-8-0"></span>第五章 标定调试

### <span id="page-8-1"></span>第一节 标定

秤台线性标定有以下三种方法:

一、在标定开关拨到标定位置的情况下,按下表步骤进行标准标定调试。

表 5-1-1

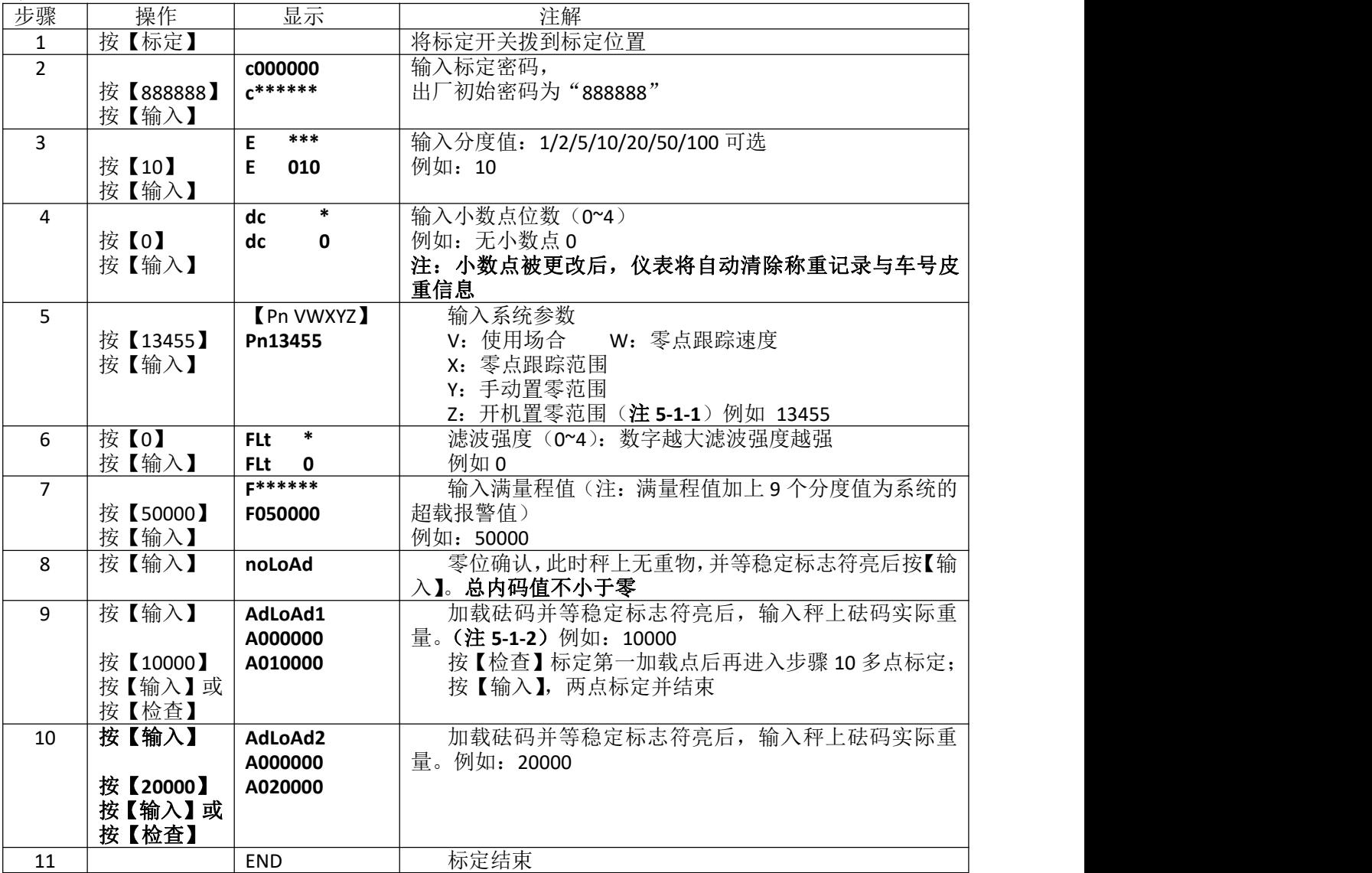

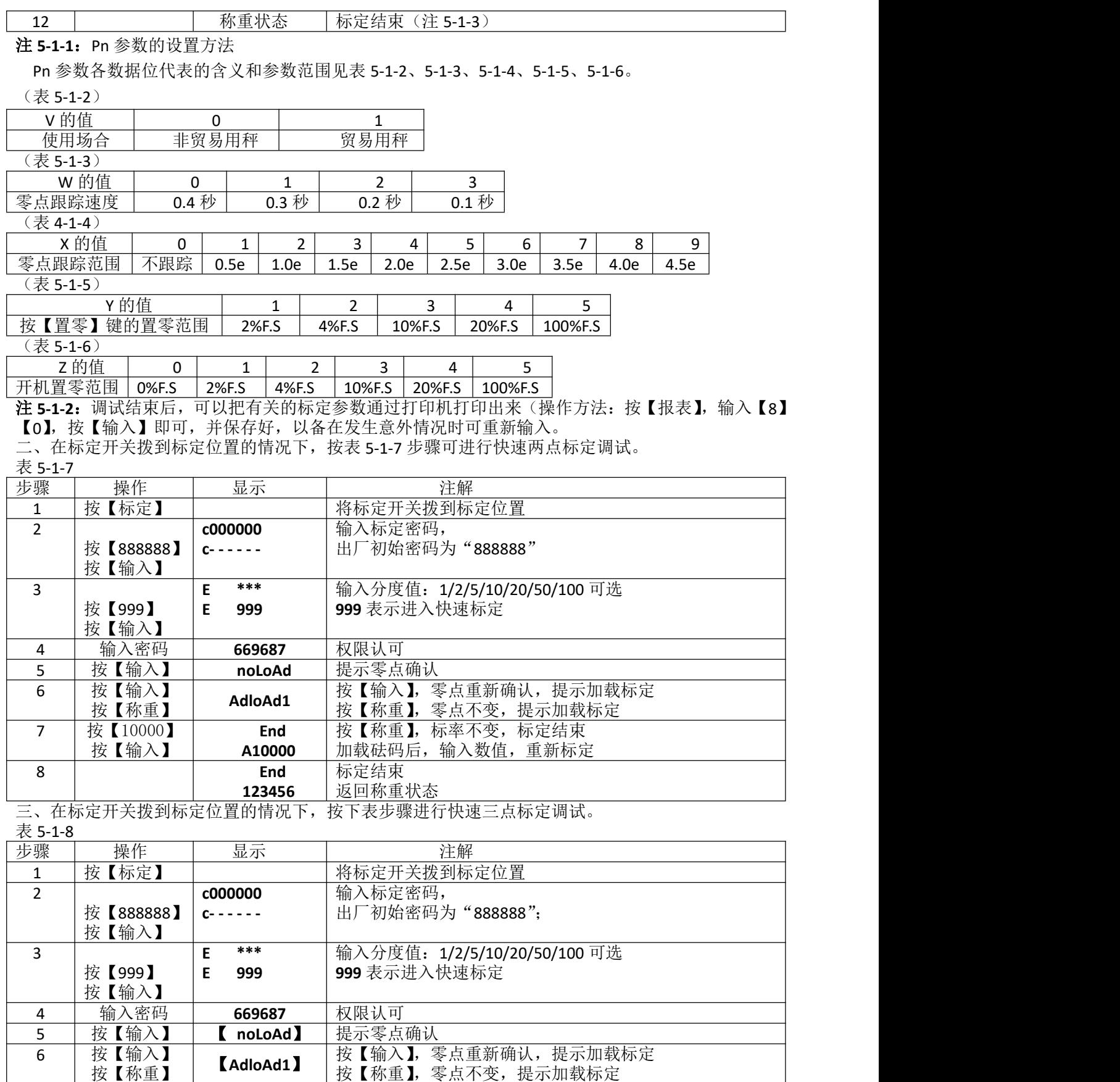

7 │ 按【10000】│ ┌ 10000】│ 按【去皮】,标率 1 不

8 | 按【2500】 | 【**AdloAd2】** | 加载砝码后,输入数值,确认标定按【检查】

8

加载砝码后,输入数值,确认标定按【检查】

按【检查】 【 **10000**】 按【去皮】,标率 1 不变,提示继续加载标定

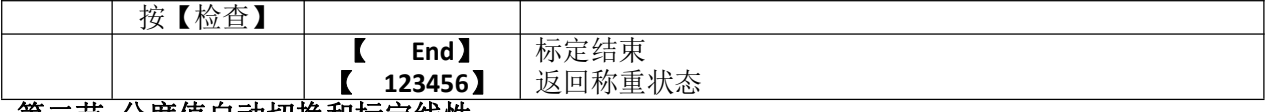

### <span id="page-10-0"></span>第二节 分度值自动切换和标定线性

仪表提供三段分度值自动切换功能。可设置两个分度值切换点: 当毛重小于分度值切换点 1, 显示 分度值向下切换 1 档(例如: 50 切换到 20, 10 切换到 5); 当毛重大于分度值切换点 2, 显示分度值向 上切换 1 档(例如:1 切换到 2,5 切换到 10)。分度值切换点的设置方法见表 5-2-1。标定线性数据包 括标定点内码值和标零度,设置方法见表 5-2-1。

▲ 切换点设为"000000",表示不使用相应的切换功能。

▲ 分度值为 1 时,不能向下切换分度值。

表 5-2-1

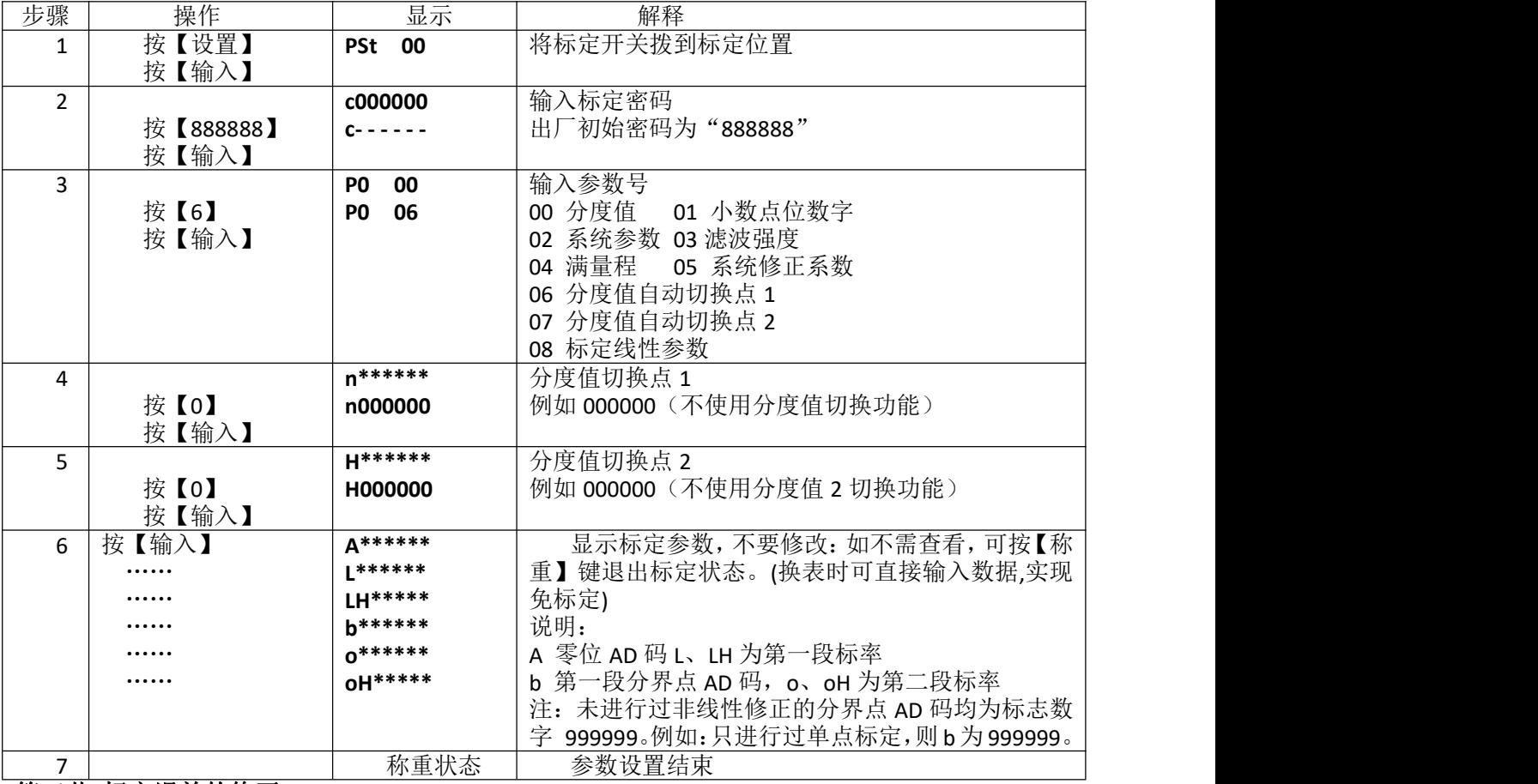

### <span id="page-10-1"></span>第三节 标定误差的修正

如在标定结束后,发现加载标定时输入的重量与秤上的砝码实际重量不符,

以致称量不准,此时可以有二种方法处理:

(1) 重新进行满值标定:不必卸下砝码,再进行一次快速标定即可(见上一节快速标定)。

(2) 人工计算并修改系统修正系数:通过下面公式计算出系统修正系数,然后按照表 4-3-1 的操作 方式输入系统修正系数,可以实现标定误差的修正。

例 1: 某台秤实际加载重量为 29500kg, 而加载标定时输入的重量为 30000kg (即将 29500kg 重量标成 了 30000kg),导致实际称量误差较大。采用修正系统修正系统的方法进行误差修正:

1) 计算系统修正系数:

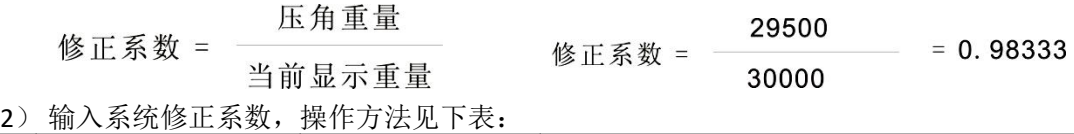

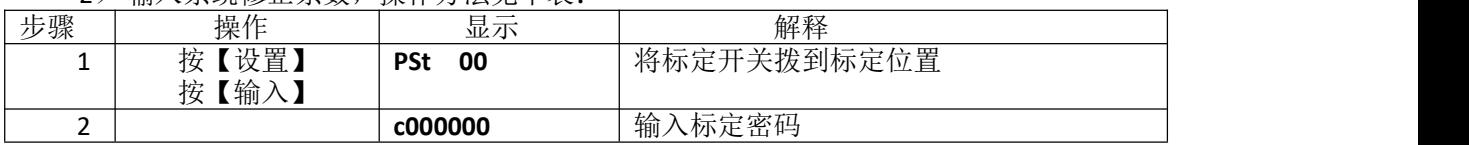

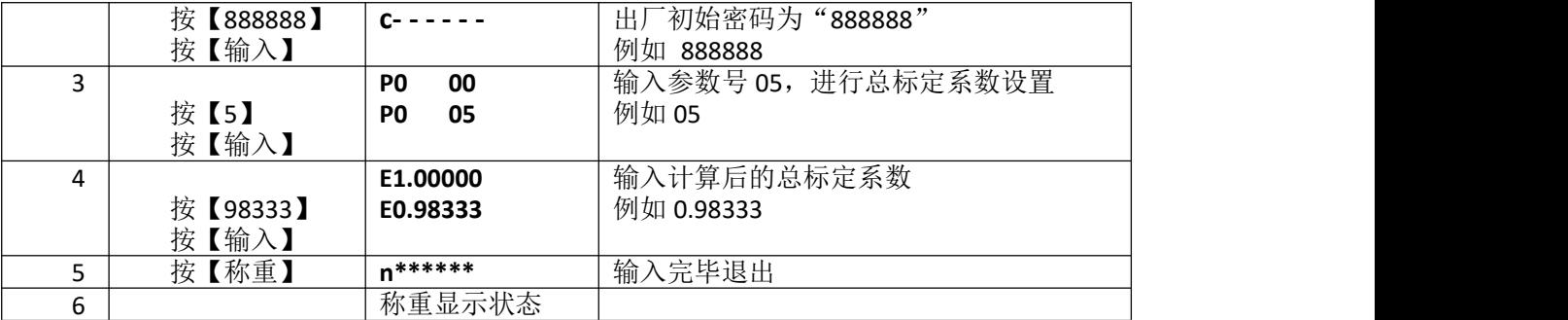

### <span id="page-11-0"></span>第六章 其他操作

### <span id="page-11-1"></span>第一节 密码管理

密码管理包括加密选择、密码修改和随机码解锁。

#### 一、加密选择和密码修改:

仪表有操作加密功能,除了与计量有关的操作固定需要输入标定密码,还可以通过加密项 选择对测试、参数设置、称重记录的删除和检查等操作设置密码。出厂时的标定密码为"888888",用 户根据需要改成除"**000000**"外的任何密码,同时选择加密项。操作方法见下表:  $($  $\pm$  6-1-1)

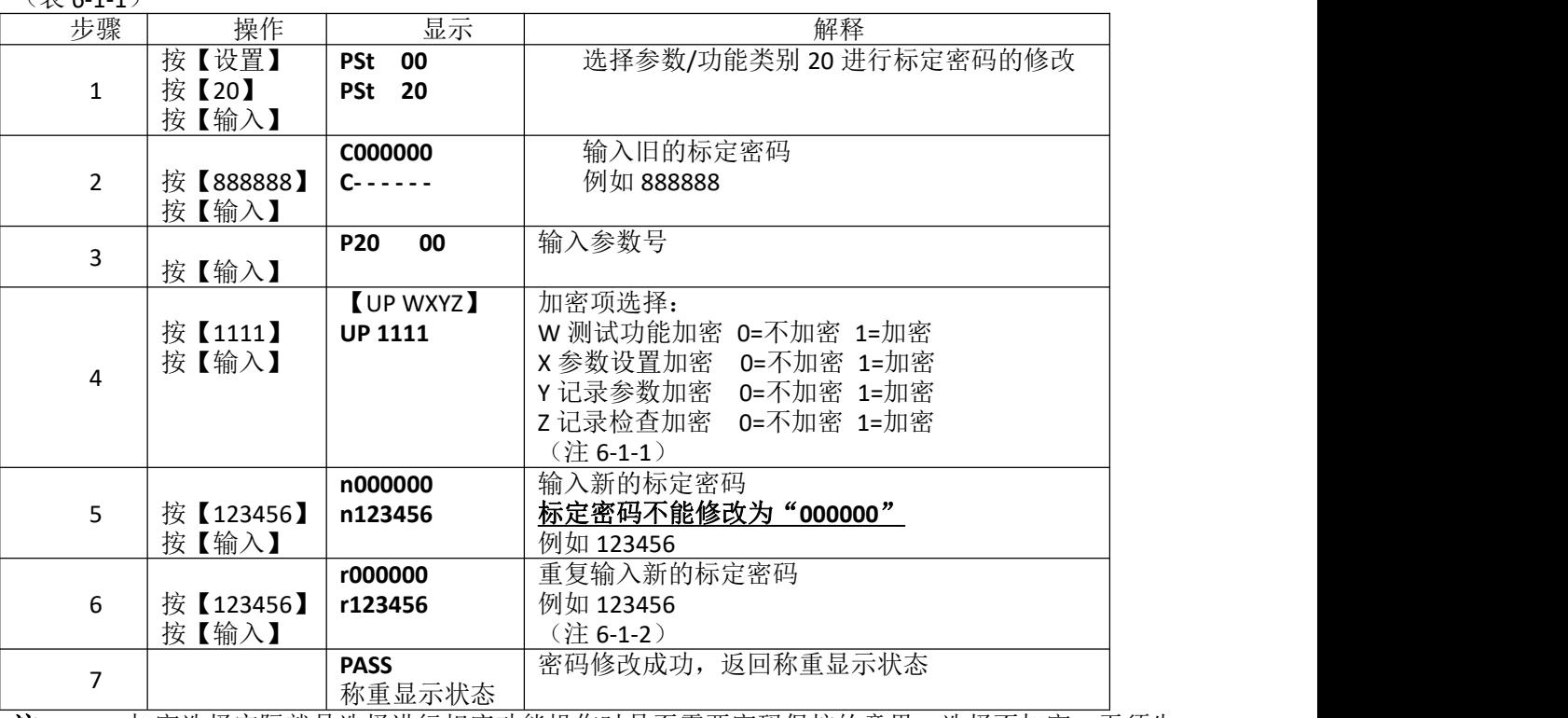

注 6-1-1: 加密选择实际就是选择进行相应功能操作时是否需要密码保护的意思,选择不加密,无须先 输入密码可直接完成对应的操作,反之,必须先输入密码才可完成对应操作。

注 6-1-2: 为了确保新输入的密码的正确性, 在这里要求重复输入一遍新密码, 如两次输入的相同则修 改成功, 显示【PASS】后自动返回称重状态, 如两次输入的不同则返回步骤 3, 要求重新输 入新的密码。

### 注 **6-1-3**:请妥善保存修改后的密码!!如果丢失将无法再进行标定,只能寄回本公司进行初始化密码或 按照密码解除方式重新设置。

### 二、随机解锁:

此功能主要用于密码丢失或密码遗忘时,可按下面的办法来获得临时密码, 然后使用临时密码进行解锁、标定等操作。具体方法如下: 1、获得解密随机码: 将标定开关(向上)拨到标定位置后, 按照表 6-1-2 操作步

骤进行即可。 2、拨打我公司售后服务电话(见说明书封底),将解密随机码告知我公司技术服

务人员以获得临时密码。

#### 3、使用获得的临时密码重新进行解锁、标定等操作。

表 6-1-2

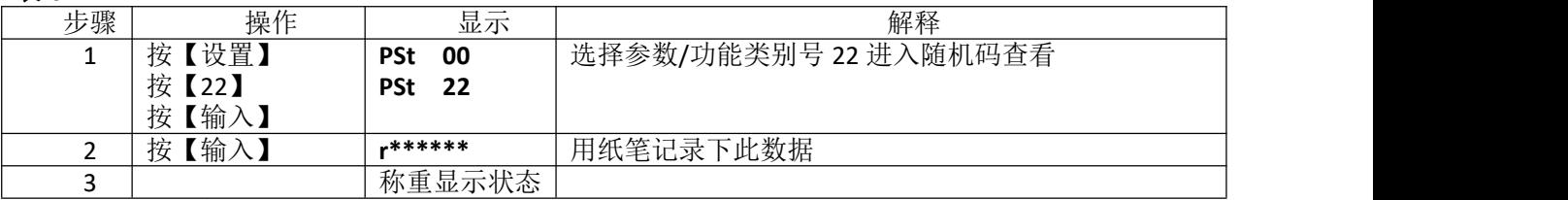

#### <span id="page-12-0"></span>第二节 定时关机 一、设置试用截至日期的方法

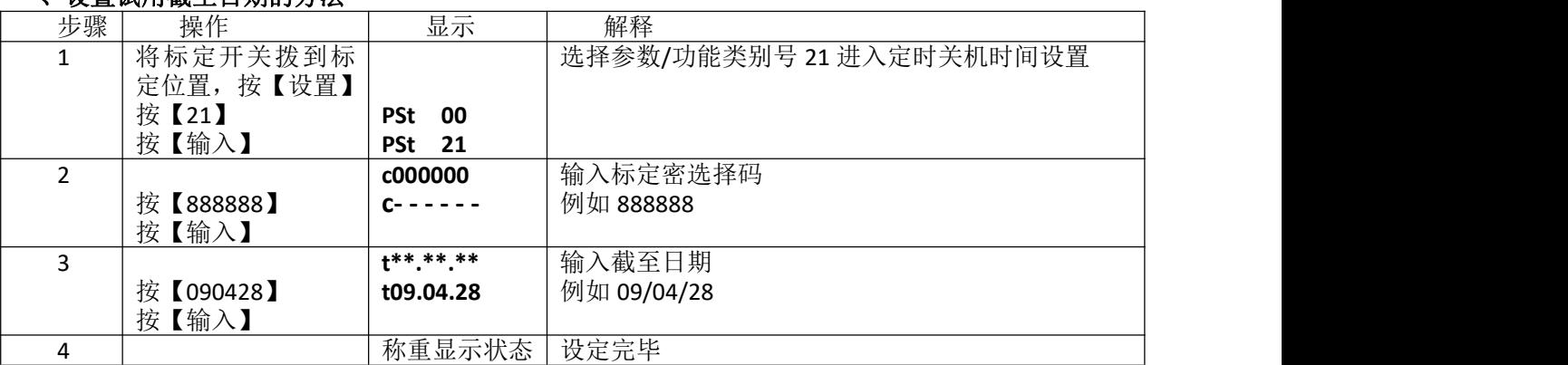

### 二、解除、修改定时关机的方法:

1、在超过所设置的关机时间后,仪表会显示【HELP】,不能称重。

2、如果想取消关机,只要把试用时间设为 999999 即可;

### <span id="page-12-1"></span>第三节 系统测试

仪表提供传感器和仪表自身辅助测试功能,可以方便客户对现场故障的分析和判断,操作简单简 便,观测直观。

### 一、查看超载记录

仪表可以自动保存超载最多的 20 组记录,查询方法见表 6-3-1。超载记录在进行成功的标定操作后 会自动清空。不能手动清除超载记录。按【报表】、【70】可打印出超载记录

表 6-3-1

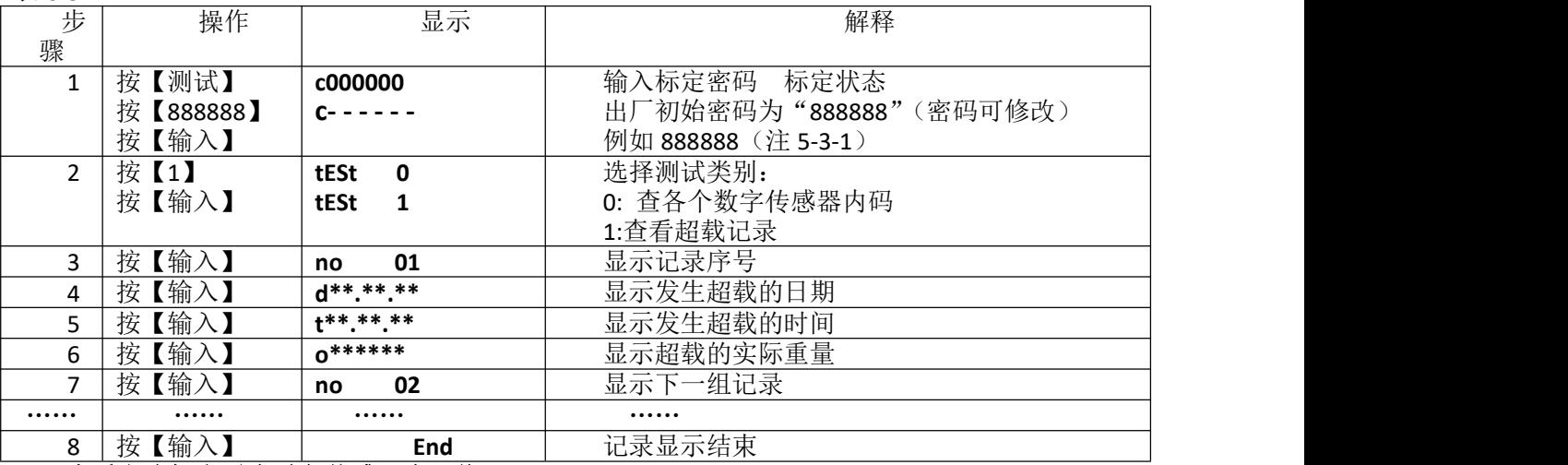

### 二、查看上次标定零点时各传感器内码值

仪表在标定零点时,自动保存各传感器空秤时的内码值,在今后秤台进行维护时通过查看各传感器 的空秤内码与当前各传感器的空秤内码值变化量来分析如何维护。

表 6-3-2

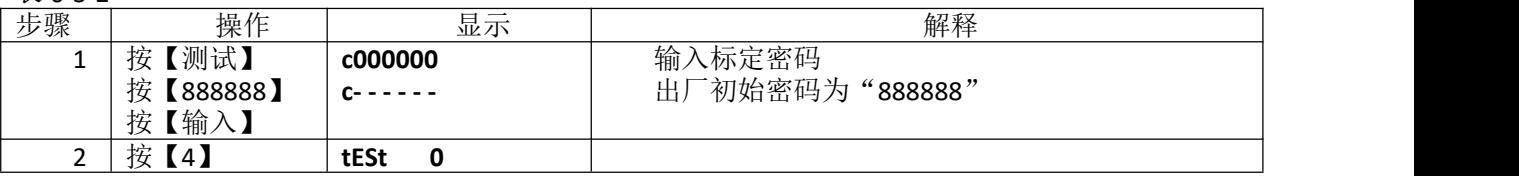

<span id="page-13-1"></span><span id="page-13-0"></span>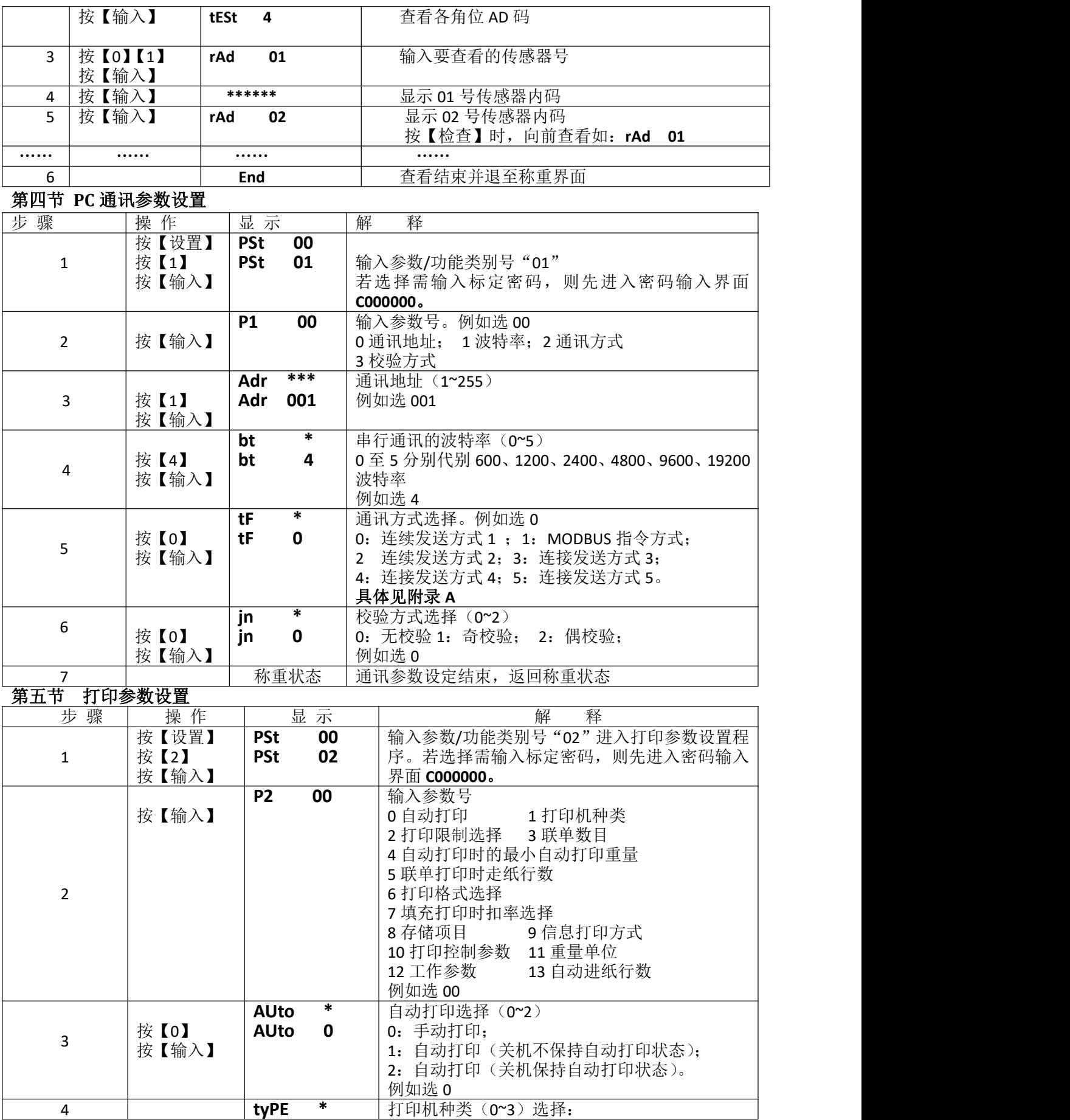

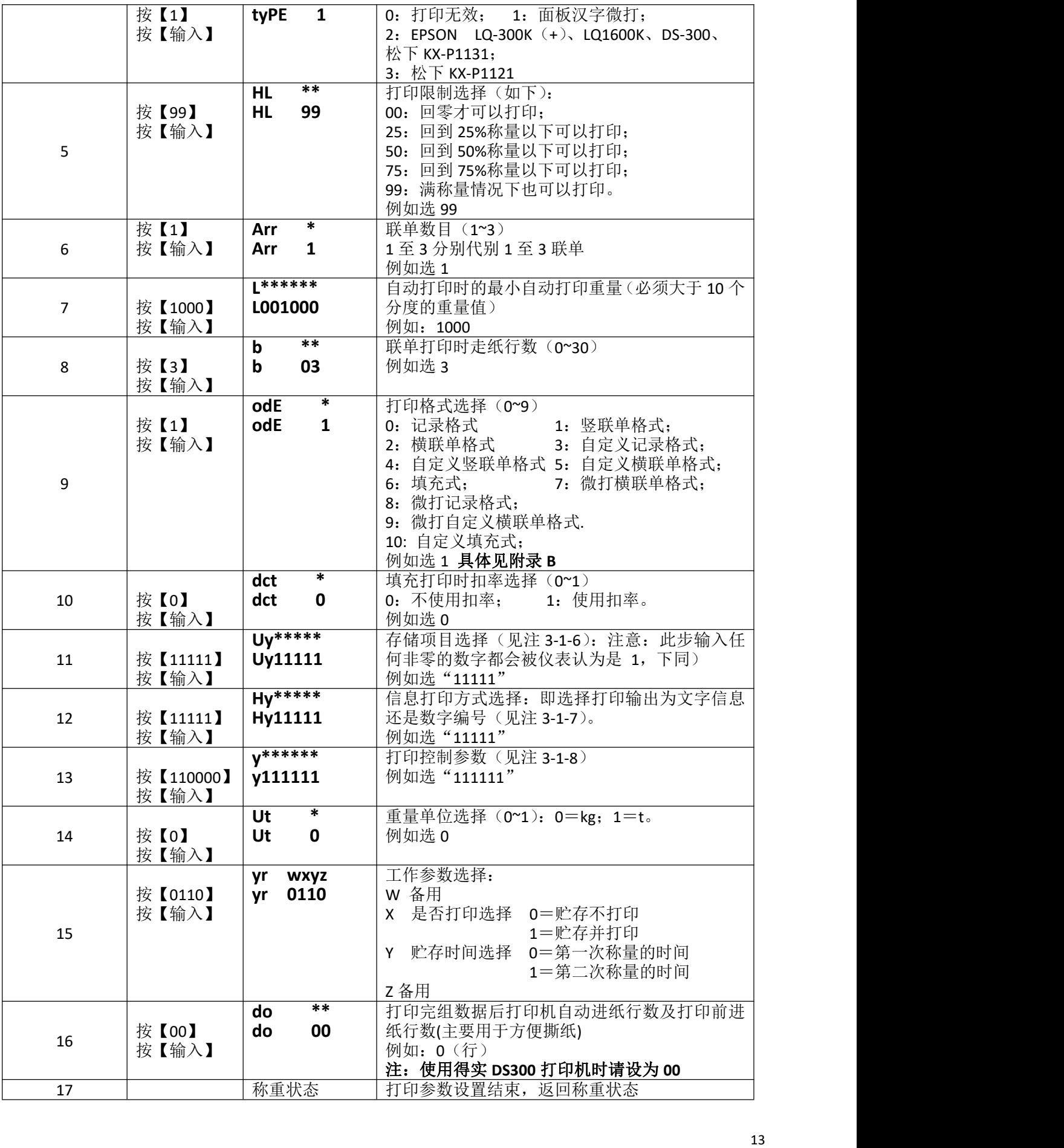

注 3-1-6: 存储项目(Uy 参数)有五位, 自左到右分别为 1~5 位, 每位的作用如下: 0:不使用单位名称 0:不使用备注 第 1 位 —  $\leftarrow$  第 2 位 —  $\leftarrow$ 1:使用单位名称 1:使用备注 0:不使用客户 0:不使用货号 第 3 位 →  $\qquad$  第 4 位 →  $\qquad$ 1:使用客户 1:使用货号 0:不使用车号 第 5 位 1:使用车号 注 3-1-7: 信息打印方式选择(Hy)参数有五位,自左到右分别为 1~5 位,每位的作用如下: 0:不打印单位名称 0:打印备注数字编号 第 1 位— $\left| \begin{array}{ccc} \end{array} \right|$ 1:打印单位名称 1:打印文字备注信息 0: 打印货号数字编号 第 3 位 —  $\left( \frac{1}{2} \right)$ . 1: 打印文字客户信息 1: 1: 打印文字货物名称 第 5 位备用 注 3-1-8: 打印控制参数(v参数)有六位,自左到右分别为 1~6 位,每位的作用如下: 0:标准打印速度 第 1 位 1: 快速打印(节省色带但打印质量较差) - 0: 无边框打印注: 无边框打印可以节省色带同时提高打印速度, 该选项是针对 宽行打印机的,微打无效。 第 2 位 1:有边框打印 0:贮存打印时不输入备注号(使用当前备注号) 第 3 位 1:贮存打印时输入备注号 0:贮存打印时不输入客户号(使用当前客户号) 第 4 位—— 1:贮存打印时输入客户号 0:贮存打印时不输入货号(使用当前货号) 第 5 位 1:贮存打印时输入货号 0:贮存打印时不输入车号(使用当前车号) 第 6 位 1:贮存打印时输入车号

注意:如果选择贮存打印时不输入备注号、客户号、货号、车号,则需要在按【储存】键前先设置好不 输入的内容。

### <span id="page-15-0"></span>第六节 自定义打印格式设置

- 本仪表有三种自定义打印格式
- ◆竖联单格式;
- ◆记录格式(包括横联单、明细报表及微打);
- ◆填充格式;
- 具体操作方法请与本公司联系。

### <span id="page-15-1"></span>第七节 仪表文本信息输入与文本信息删除

- 1. 本仪表提供两种文本信息输入方法,一种是采用区位码直接输入方式,另一种是计算机可编程信息 转换方式,对于少量文字输入或没有 PC 机时,适用直接输入方式进行信息输入,否则推荐计算机 可编程信息转换方式输入。
- 2. 本仪表可保存 20 个字母含数字的单位名称,10 个字母(含数字)的货号名称,客户名称、备注。 具体操作方法请与本公司联系。

### <span id="page-16-0"></span>第六章 信息提示

#### 一**.** 正常信息提示:

- 1. …… 表示: 请稍等, 仪表内部讲行运算, 不要讲行任何操作。
- 2. **Prnt** 表示:请稍等,仪表与打印机之间的数据传送。
- 3. **LoAd** 表示: 两次称量中的第一次数据贮存,显示时间不超过两秒钟,以提示 操作者。
- 4. **SAUE** 表示:不选择打印或打印机类型为 0 时,完整记录数据只作贮存处理。
- 5. **EnD** 表示:操作结束。
- 6. **PASS** 表示:密码修改成功。

#### 二**.** 错误操作信息提示:

- 1. **Err 03** 表示: 超载报警, 须立即卸下全部或部分载荷。<br>2. Err 08 表示: 该条件下无记录。
- 2. **Err 08** 表示: 该条件下无记录。<br>3. **Err 09** 表示: 无此车号。
- 表示: 无此车号。
- 4. **Err 10** 表示:车号贮存及称重记录贮存剩余空间已少于 10 个,请删除部分或全部车号贮存 及称重记录贮存。
- 5. **Err 12** 表示:不能用微打进行报表打印。
- 6. **Err 13** 表示:参数/功能类别选择不正确。
- 7. **Err 16** 表示: 密码输入不正确。<br>8. Err 17 表示: 参数设置不符合
- 8. **Err 17** 表示: 参数设置不符合要求,请参考相关参数的输入范围的要求。<br>9. Err 18 表示: 秤台线性标定时, 本次标定砝码小于上个标定砝码(仪表可3
- 表示: 秤台线性标定时, 本次标定砝码小于上个标定砝码(仪表可多点标定, 但要求 从轻到重标定)。
- 
- 10. **Err 19** 表示:零、负称量或不稳时不能打印,不满足回零条件不打印。<br>11. Err 28 表示:打印的日期小于已存储的称重记录的日期。请删除大日期 11. **Err 28** 表示:打印的日期小于已存储的称重记录的日期。请删除大日期的记录或修改当前 日期,使之不小于存储的称重记录的日期。
- 12.**Err 30** 表示自动角差调整后结果异常 。
- 13.**Err 31** 表示:自动压角设置秤体角位时,扫描到的传感器类型与仪表设置值不同。
- 14.**Ecc 01~16** 表示 n 号传感器出错 。
- 15. Ecc 71~86 表示 n-70 号 C 型协议数字传感器通信加密不一致或通信时有明无 。<br>16. Err adr 表示: 设置传感器通信地址时, 扫描到非 1 支数字传感器。
- 16. **Err adr** 表示: 设置传感器通信地址时, 扫描到非 1 支数字传感器。<br>17. Err add 表示: 传感器接口短路。
- 17. **Err add** 表示: 传感器接口短路。<br>18. **Err 11** 表示: 车号贮存已满, i
- 18. **Err 11** 表示:车号贮存已满,请删除部分或全部记忆皮重。

# 三**.** 错误设置信息提示:

- 表示: 打印机联接错误、打印机出错或打印机没纸,请加纸或按称重键退出,再如 重新联接或更换打印机。
	- **Err 23** 表示:存储器损坏,必须更换新的芯片。
	- **Err 24** 表示:备用存储器没安装或损坏,必须更安装或更换芯片。
	- **Err 26** 表示:还原备份信息时,存储器无备份信息。
	- **Err 90** 表示:字库芯片出错。
- **Err 91** 表示:设置参数保存失败。

#### 四**.** 其他信息提示:

- **ctnu 0** 表示:在读取稳定称重数据时,如果仪表 25 秒内仍不能采集到它认为是稳定的数据, 便作此显示。此时操作者可以输入 0 或 1 或 2, 其作用分别是:
	- 输入 0:告诉仪表不必再做该步工作,而转入下一步。
		-
		- 输入 1:告诉仪表再试一次。
	- 输入 2:告诉仪表这些不太稳定的数据可以用

HELP 定时关机时间已到, 请按定时关机设置方法解除。

- Lo bAt 蓄电池电压低于 10.5V 请及时给蓄电池充电。
- 无显示但蜂鸣器长鸣 蓄电池电压低于 10.2V 请及时给蓄电池充电。

### <span id="page-16-1"></span>附录 **A:** 通信协议

串口数据格式可设置为:8 位数据位,一位停止位,无(奇偶)校验位;串行通讯方式分为连续 通讯方式和指令通讯方式两种,其中,连续方式中按通讯协议格式又分为 3 种;通过 TF 参数可实现灵 活选择。

(1). 连续方式(TF=0): (兼容 A9)

所传送的数据为仪表显示的当前重量(毛重)数据(超载时重量值为 999999)。每帧数据由 12 组数据 组成 。格式如下表所示:

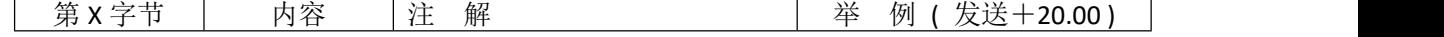

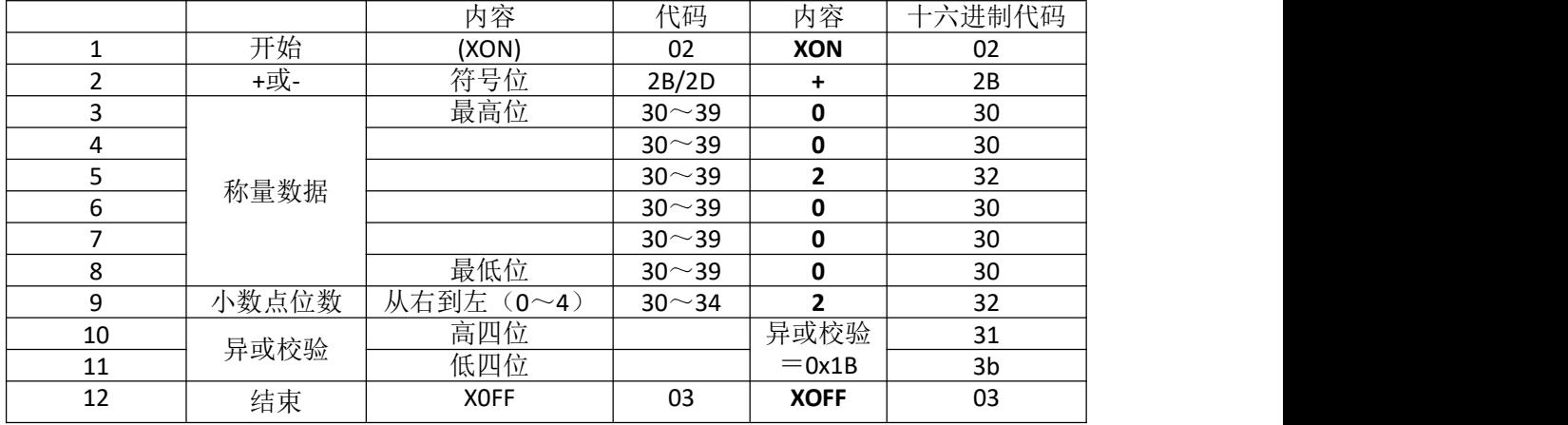

异或=2⊕3⊕……8⊕9。

(2). MODBUS 指令方式(TF=1):

仪表与上位机的通迅采用 MODBUS 总线方式。

(3). 连续方式(TF=2):(兼容 D2+)

所有数据均为 ASCII 码, 每帧数据共有 8 字节组成(包括小数点), 数据传送先低位后高位, 每帧数据 间有一组是分隔符"=",发送数据为当前显示称重值,如当前显示称重重量为 188.5,连续发送 5.88100=5.88100=……。如当前显示称重重量为-1885,连续发送.58810-=.58810-=……。超载时重量值 为 999999 如: 9.99999=9.999999=……。

(4). 连续方式(TF=3):

所有数据均为 ASCII 码,每帧数据共有 9 字节组成(包括小数点), 数据传送先低位后高位, 每帧数据 间有一组是分隔符"=",发送数据为当前显示称重值,如当前称显示重重量为 188.5,连续发送 5.88100=5.881000=……。如当前显示称重重量为-1885,连续发送.588100-=.588100-=……。超载时重量 值为 9999999 如: 9.999999=9.9999999=……。

(5). 连续方式(TF=4):(兼容托利多 T800)不带校验和

连续方式(TF=5): (兼容托利多 T800) 带校验和

每字节数据由 10 位组成, 第 1 位为起始位, 第 10 位为停止位, 中间 8 位为数据位;连续输出每帧数据 为 18 个字节。

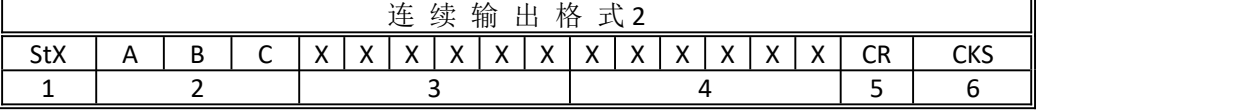

其 中 :

1. <StX> ASCII 起 始 符 (02H) 。

2. 状 态 字 A , B , C 。

3. 显 示 重 量 , 可 能 是 毛 重 也 可 能 是 净 重 . 6 位 不 带 符 号 和 小 数 点 的 数 字 。

- 4. 皮 重 , 6 位 不 带 符 号 和 小 数 点 的 数 字 。
- 5. <CR> ASCII 回 车 符 (ODH) 。

6. <CKS>校 验 和。

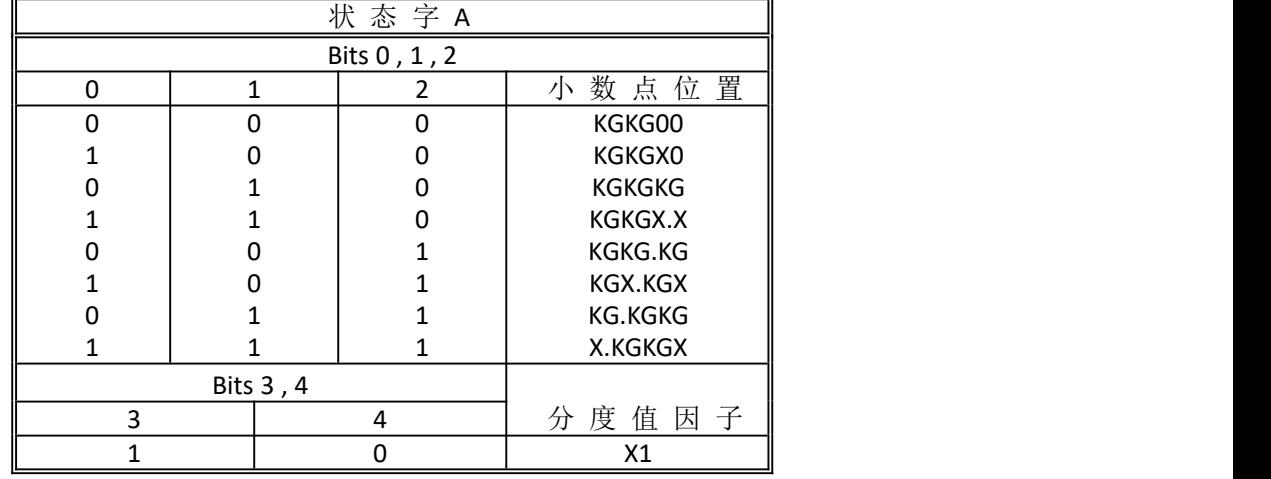

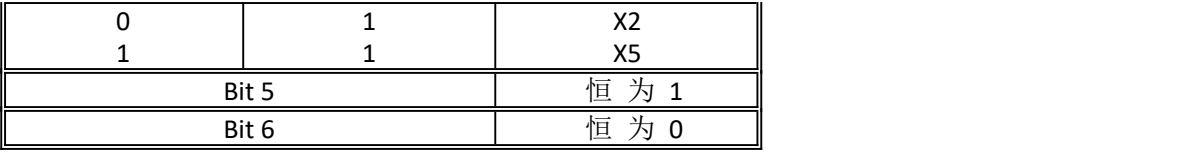

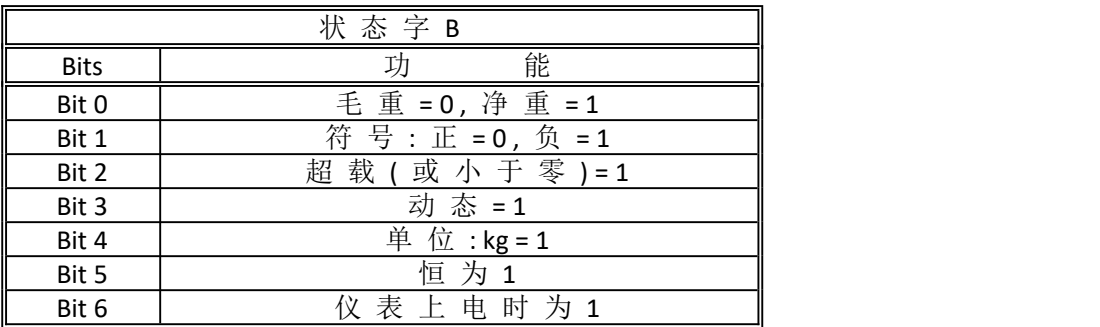

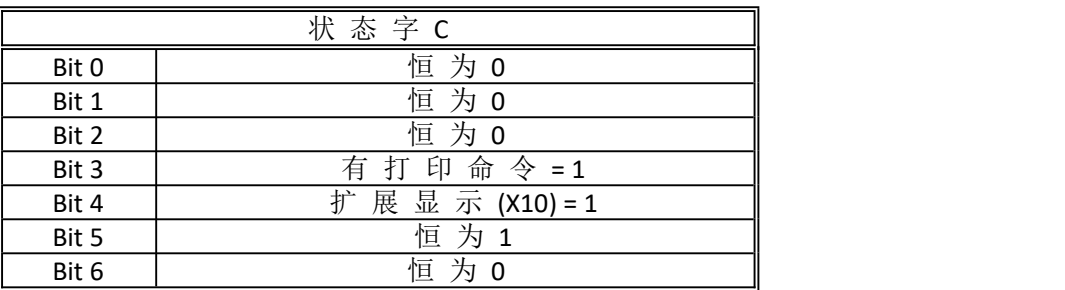

# <span id="page-18-0"></span>附录 **B**:称重单格式示例:

(标准)记录格式:

宁波贸易公司<br>称 重 单

称 重 单 日期:2008-03-05

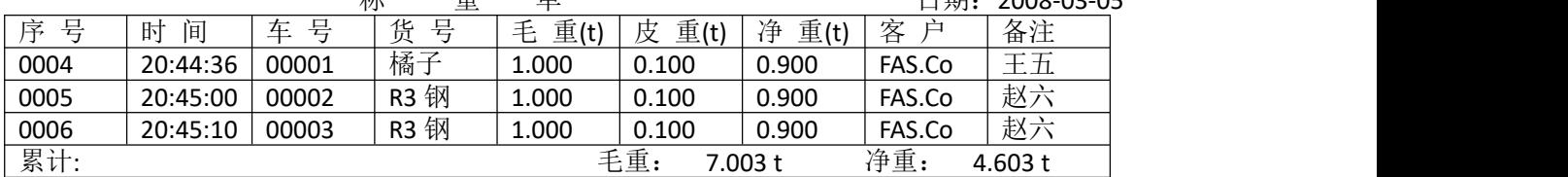

### (标准)联单格式:**(**竖**)**

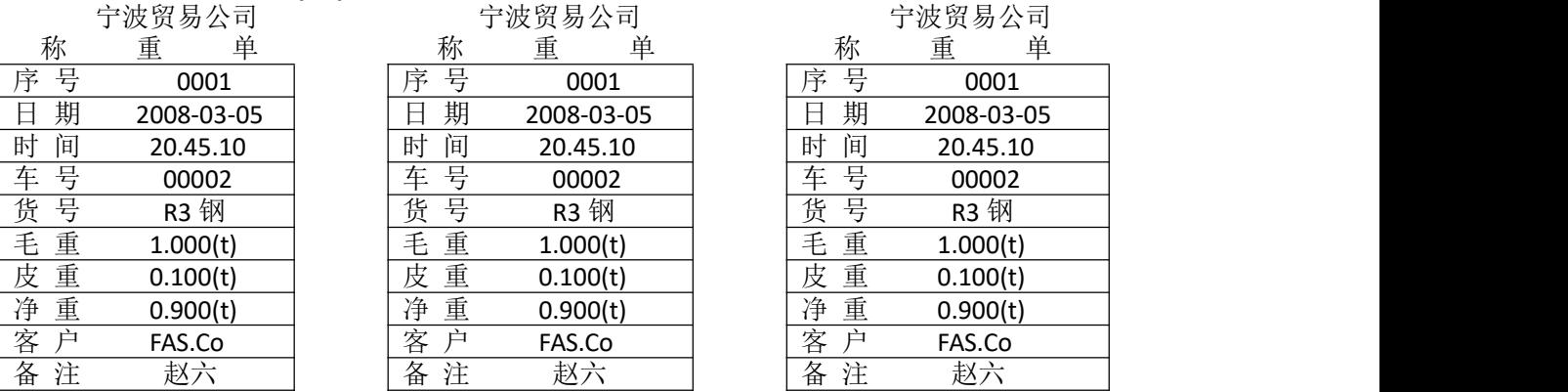

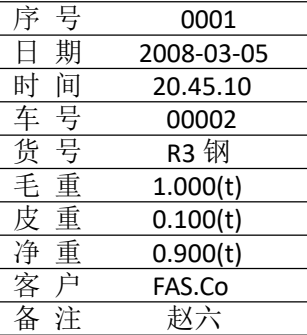

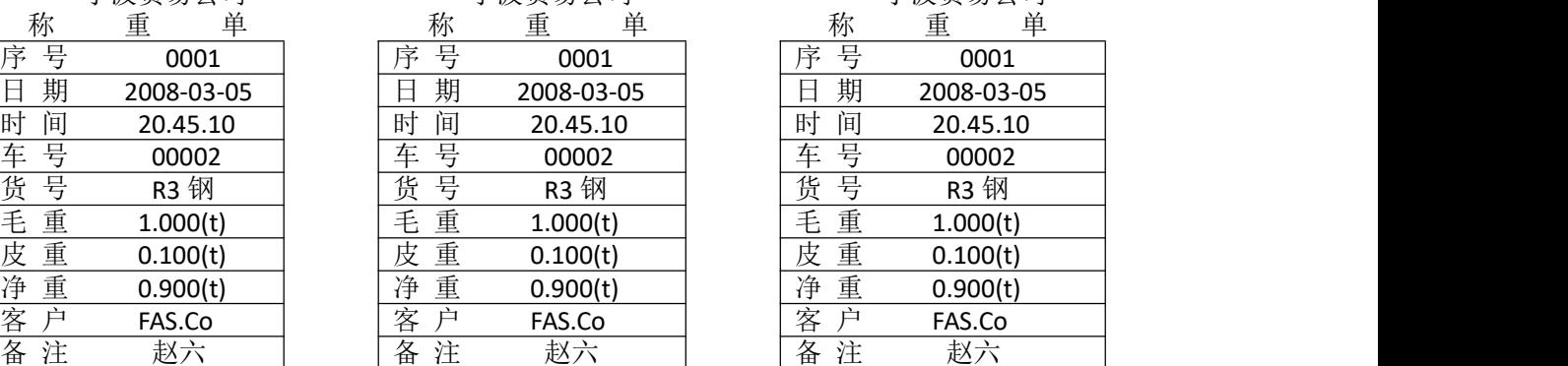

### (标准)联单格式:**(**横**)**

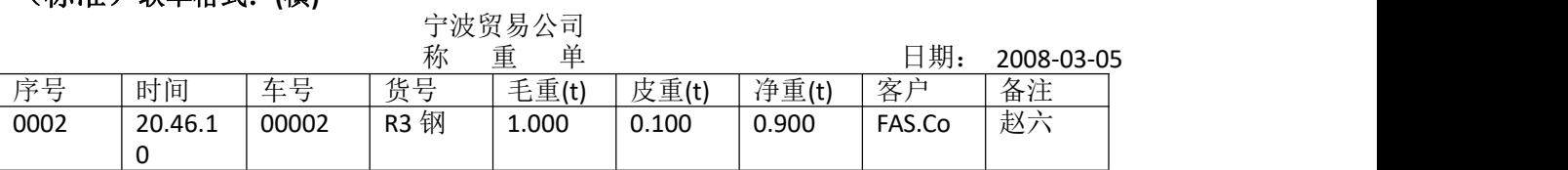

### 填充式格式:

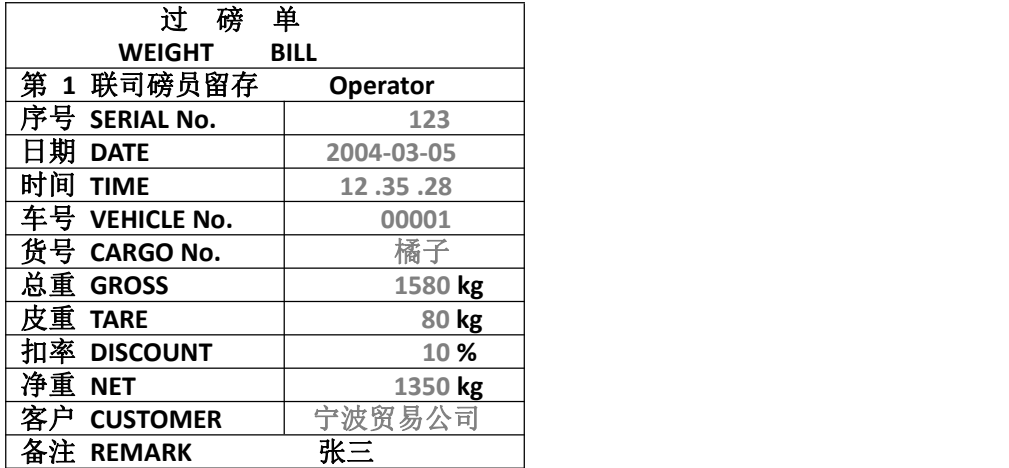